# OCTIS

Manual de instruções

TRANSMISSOR DE BAIXA PRESSÃO

Versão 3.13 -26/03/2024

## 1. Visão geral

O transmissor de pressão da AERIS monitora níveis de pressão diferencial entre -500 e 500PA

**Aplicações:** Controle de pressão em ambientes. Ex.: Salas cirúrgicas, salas de isolamento, salas laboratoriais, etc.

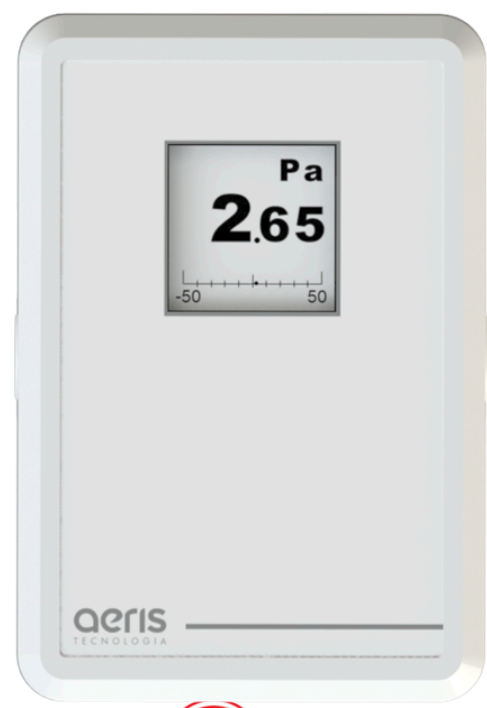

**SIMQTT SACRET** Modbus **SNB-IoT** 

Assim como toda a linha de transmissores possui saída 0-10V proporcional ou com controle PID, opcionais como Comunicação Wifi e Serial (Modbus/BACnet), Display, Relé, Entrada NTC, Entrada Digital, entre outros, consulte a tabela de modelos para formatar seu produto.

#### **Especificações**

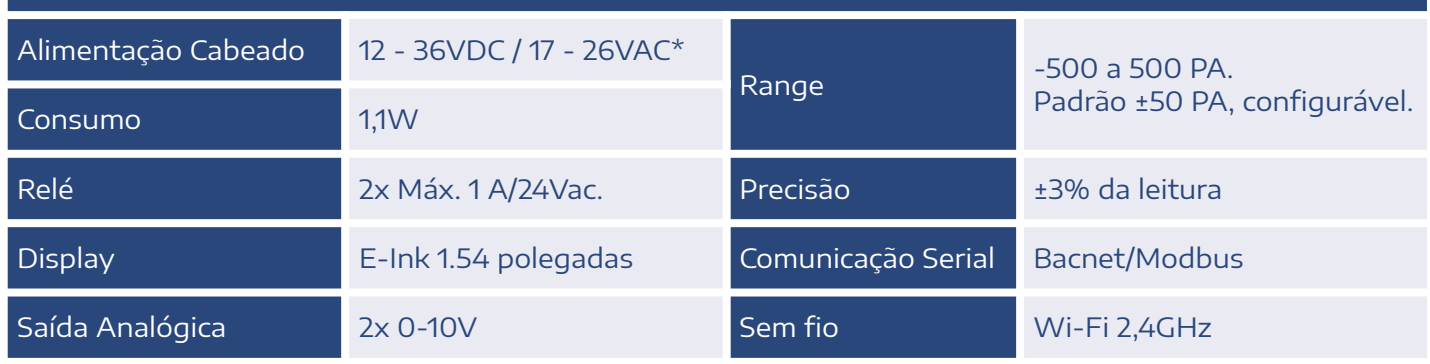

\*Para versões com relé, alimentar com 24 Vac/dc ±10%.

# 2. Diferenciais

#### ● PROGRAMAÇÃO HORÁRIA

Defina cronograma semanal de funcionamento dos dispositivos

● MÚLTIPLOS SENSORES

Monte seu produto. Um dispositivo, múltiplas medidas.

#### ● ALARMES DE FUNCIONAMENTO

Defina feedback de funcionamento com limiares de medidas e temporização, para gerar alarmes automáticos.

#### ● INTEGRAÇÃO

Comunicação com qualquer sistema supervisório

● OTA Atualização "Over The Air"

#### ● INTEGRAÇÃO ENTRE DISPOSITIVOS

Utilize qualquer medida, alarme ou prog. horária de outro dispositivo Aeris para uma expressão matemática ou saída analógica/digital

#### ● EXPRESSÕES MATEMÁTICAS

Combine variáveis dos dispositivos para gerar lógicas de funcionamento de saídas analógicas/digitais.

#### ● MÚLTIPLOS ACESSOS

Calibre ou configure qualquer parâmetro do dispositivo pelo Access Point do transmissor ou pela rede via MQTT.

#### OPCIONAIS

- **MEMÓRIA DE MASSA**
- 2 SAÍDAS ANALÓGICAS(AO)
- 5 ENTRADAS DIGITAIS(DI)
- **SERIAL BACNET/MODBUS**
- NBIOT
- 2 ENTRADAS ANALÓGICAS

# 3. Ligações Elétricas

A plataforma de transmissores da Aeris permite centenas de combinações de funcionalidades/SKU. Abaixo estão os diagramas elétricos organizados por função.

#### **SKU: Txxx-00000**

#### Sem entradas e saídas

Utilizado apenas como monitoramento e envio de dados por wifi, ou indicador de dados recebidos por wifi

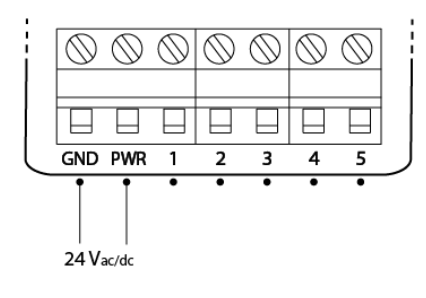

#### SKU: Txxx-AAxxx

#### Saídas analógicas

Até 2 saídas analógicas. Disponíveis nos bornes 1 e 2. Faixa de operação 0-10V, calibrável e configurável. Corrente máxima 40mA, com proteção por fusível resetável.

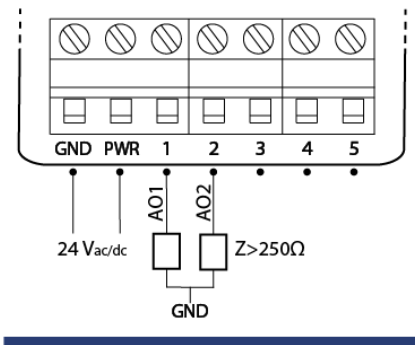

#### SKU: Txxx-xxCRR

#### Saídas digitais

Até 2 saídas digitais por relé. Comum disponível no borne 3, e saídas normalmente abertas nos bornes 4 e 5. Set-point configurável.

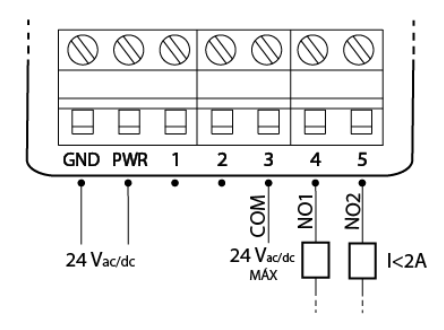

#### SKU: Txxx-IIIIx

#### Entradas analógicas

Até 2 entradas analógicas. Disponíveis nos bornes 1 e 2 ou bornes 3 e 4 Faixa de operação 0-10V calibrável. Impedância interna de 22.6k Ω.

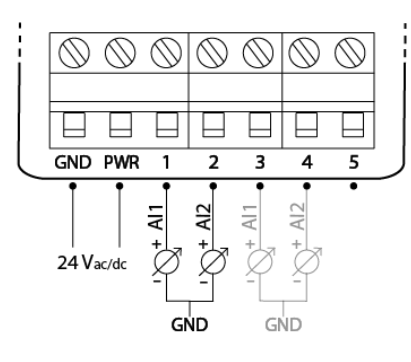

#### SKU: Txxx-SSxxx

#### Comunicação serial

Até 1 par RS-485 Disponíveis nos bornes 1 e 2 Protocolo Modbus RTU e BacNET MSTP.

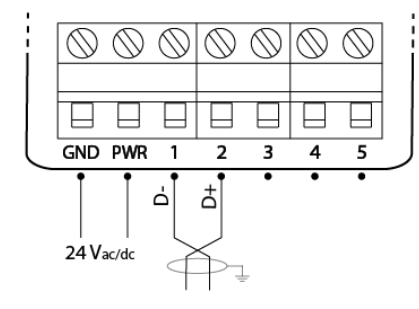

#### SKU: Txxx-TTTTx

#### Entradas termístor

Até 2 entradas termístores. Disponíveis nos bornes 1 e 2 ou bornes 3 e 4. Curvas configuráveis para qualquer NTC. Pull-up  $interno$  de  $10k\Omega$  para 3,3V.

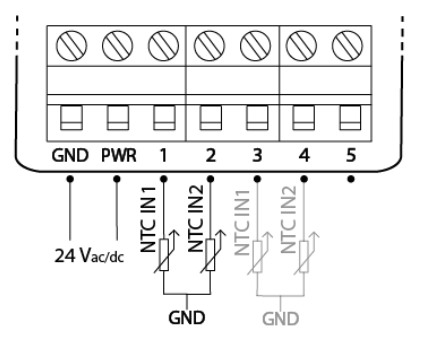

#### SKU: Txxx - DDDDD

#### Entrada digital

Até 5 entradas digitais contato seco. Disponíveis nos bornes 1 a 5. Funcionamento por estado, pulso ou contador, configurável.

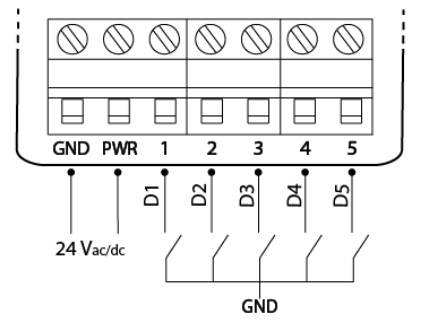

#### SKU: Txxx-xx22x

#### Saída NTC

Conexão de 1 NTC, ambiente ou duto. Os 2 terminais do NTC ficam disponíveis no borne 3 e 4. Código 22 - 10k Tlpo II. Código 33 - 10k Tipo III. Código 44 - 20k.

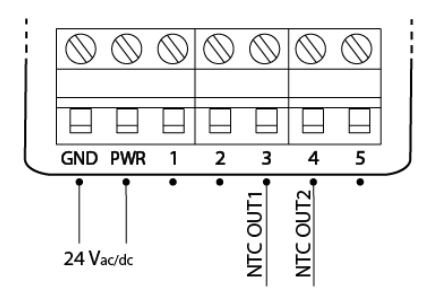

#### Exemplo

- SKU: Txxx-AACRD
- 2 Saídas analógicas
- 1 Saídas digital
- 1 Entrada digital

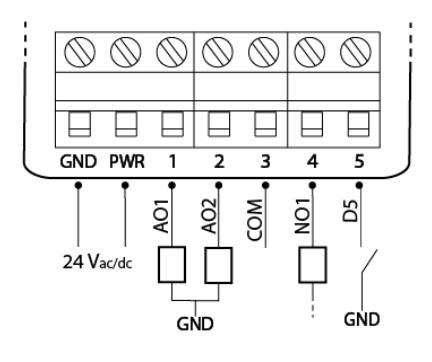

# 4. Configurações

As configurações e calibrações podem ser acessadas de diversas formas, descritas a seguir.

## 4.1 Interface Web

O acesso a interface web é realizada via navegador, sem a necessidade de instalação de aplicativo. O passo-a-passo para acesso pode ser visto [nesse](https://www.youtube.com/watch?v=1SACkIYgEPo) vídeo, e também está descrito a seguir.

#### a. Botão

Para iniciar o acesso é necessário ativar o modo AP (Access Point). Essa ativação é feita por botão (Figura 1), com dois apertos, da seguinte forma:

- 1 Pulso curto;
- 1 Pulso longo:

Sendo que:

- Pulso curto: <200ms
- Pulso longo: 200 até 2000ms
- Zerar pulsos: >2000ms sem pulso

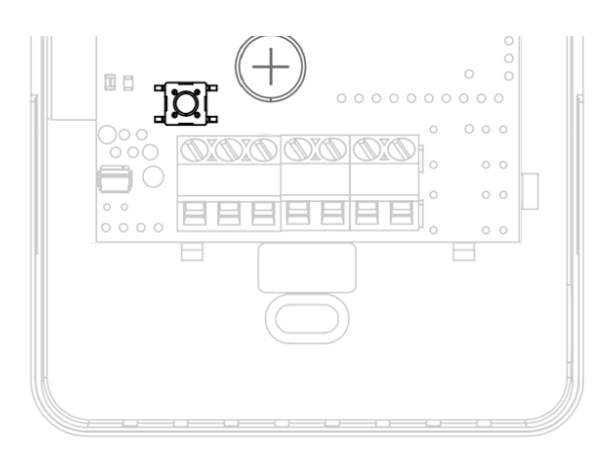

#### b. LED

O LED da placa irá manter a cor branca, fixa, quando o acesso à interface estiver ativa.

Durante a navegação na interface, será possível ver as seguintes cores no LED, sempre aceso contínuo:

- Branco: Interface ativa, sem acesso.
- Laranja: Interface ativa, com dispositivo pareado
- Verde: Interface ativa, com credencial Wi-fi validada.

c. Access Point

Ativando o modo AP, o dispositivo irá criar uma rede de nome AERIS\_<ID>, onde o ID refere-se ao identificador único do produto, de 6 dígitos (ex.: AERIS\_123456).

Ao conectar o smartphone à essa rede será aberta a tela de configuração. Caso não abra automaticamente, no navegador, acesse 192.168.11.1.

#### d. Interface

A interface é dividida em 5 telas, acessadas no menu inferior: Home, Parâmetros, Indicadores, Rede e Configurações.

#### e. Home

Na tela inicial é possível visualizar as principais informações do dispositivo, como a medida dos sensores, e status das saídas analógicas e digitais.

Nessa mesma interface é possível ainda acionar os relés e definir valores fixos para saídas analógicas, para efeito de testes.

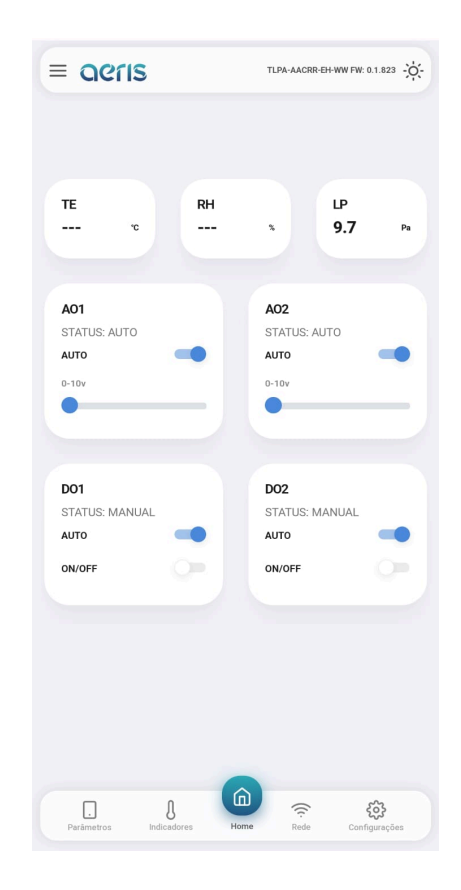

#### f. Parâmetros

É possível acessar todas as configurações do dispositivo, organizadas por grupos. Mais de 300 opções de configurações estão disponíveis, dependendo do equipamento, tais como:

Calibração Offset e Span das medidas, Set Point DO, AO proporcional ou PID, diagramação do display, limiar LED semáforo, programação horária, expressões matemáticas, variável de controle das saídas, etc.

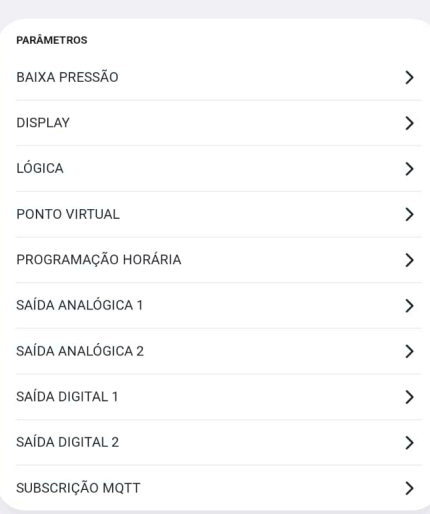

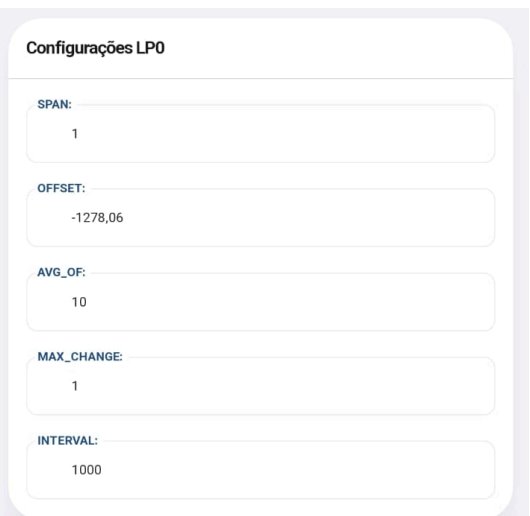

#### g. Indicadores

Mostra os valores de todas as variáveis internas, como: sensores, parâmetros de calibração, valores de saídas, registradores de configuração, status de alarmes, etc.

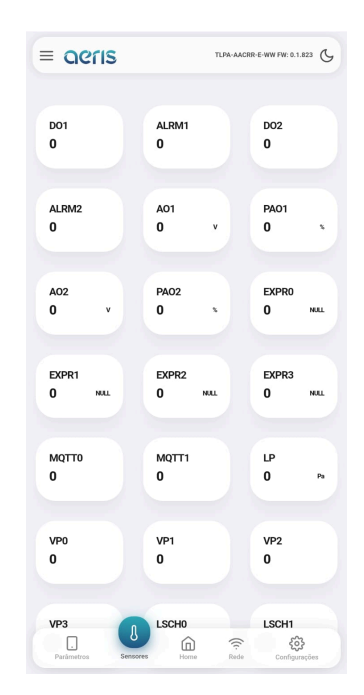

### h. Rede

Caso o dispositivo possua comunicação Wifi habilitada, é possível nessa interface configurar as credenciais de rede Wifi 2.4Ghz, e as credenciais do broker MQTT.

A configuração do broker permite uso de criptografia SSL. A interface oferece fácil acesso à configuração da nuvem Aeris.

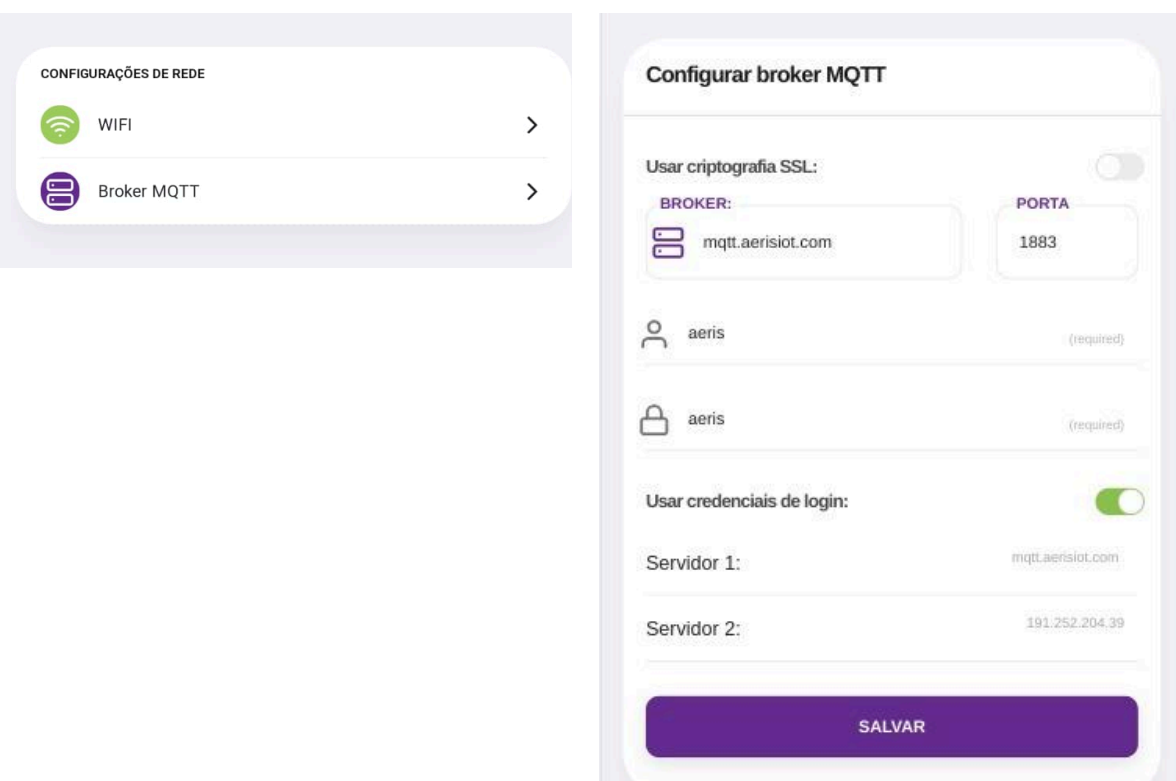

#### i. Configurações

Nessa tela são apresentadas três opções de configurações:

1. Apagar configurações: Essa opção faz um reset de fábrica das configurações do dispositivo.

2. Buscar configurações: Caso a fábrica tenha incluído configurações na nuvem para seu dispositivo, essa opção irá buscar esses novos parâmetros, sem apagar outros que já estejam configurados.

3. Apagar/Buscar configurações: Faz um reset de fábrica e busca novas configurações.

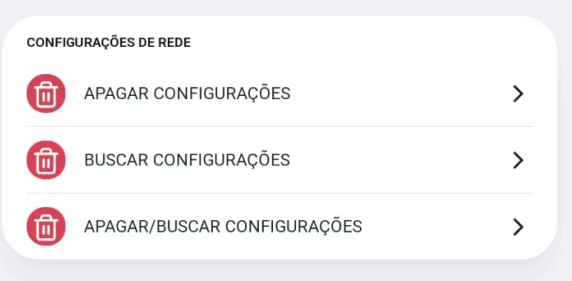

## 4.2 Modbus/Bacnet

Os dispositivos que possuem comunicação RS-485 podem ser configurados pelo respectivo protocolo. O acesso a cada configuração pode ser verificado nas respectivas tabelas de configuração.

As configurações de endereço e *baudrate*, por segurança, necessitam de um comando Restart após a modificação. Outros comandos de configuração possuem efeitos imediatos.

## 4.3 Wifi - MQTT

Para os dispositivos com opcional wifi, é ainda possível monitorar e configurar via mensagens MQTT. A descrição dos comandos pode ser consultada no [Manual](https://vps41863.publiccloud.com.br/manuais/Manual%20MQTT.pdf) MQTT.

## 5. RS-485

Os transmissores Aeris possuem protocolo BACnet MS/TP e Modbus RTU via RS-485 como opcional.

As configurações de endereço e baudrate podem ser acessadas via Interface Web, serial Bacnet/Modbus ou por WIFI (MQTT). Por segurança essas configurações necessitam de um comando Restart após a modificação. Outros comandos de configuração possuem efeitos imediatos.

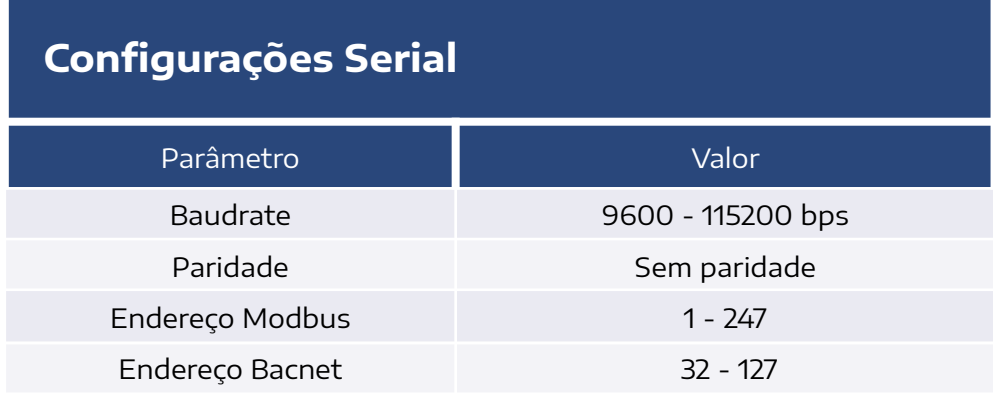

#### **Ligação elétrica recomendada:**

#### **Transmissores AERIS**

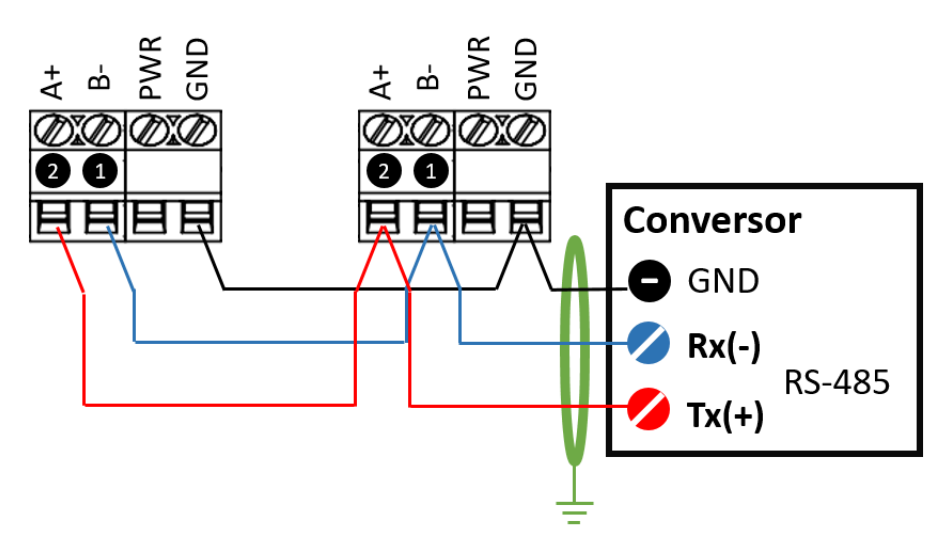

## 5.1 Bacnet MSTP

O perfil Bacnet apresenta os seguintes BIBBs (BACnet interoperability Building Blocks):

- 1. DATA SHARING:
	- *●* DS-RP-B: ReadProperty;
	- *●* DS-WP-B: WriteProperty.
- 2. DEVICE and NETWORK MGMT:
	- *●* DM-DDB-B: WHO IS/I AM;

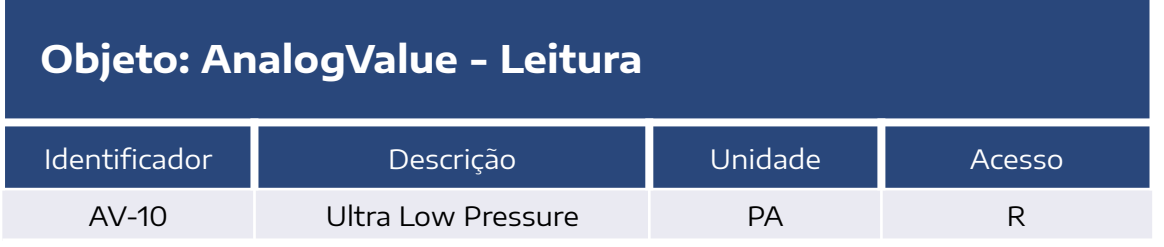

#### **Objeto: AnalogValue - Configurações Gerais**

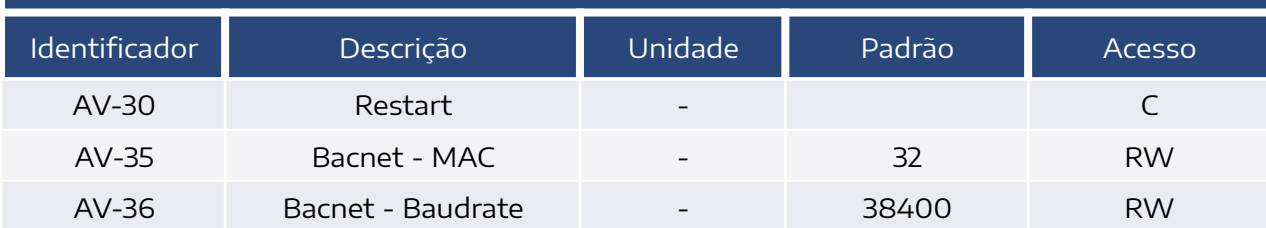

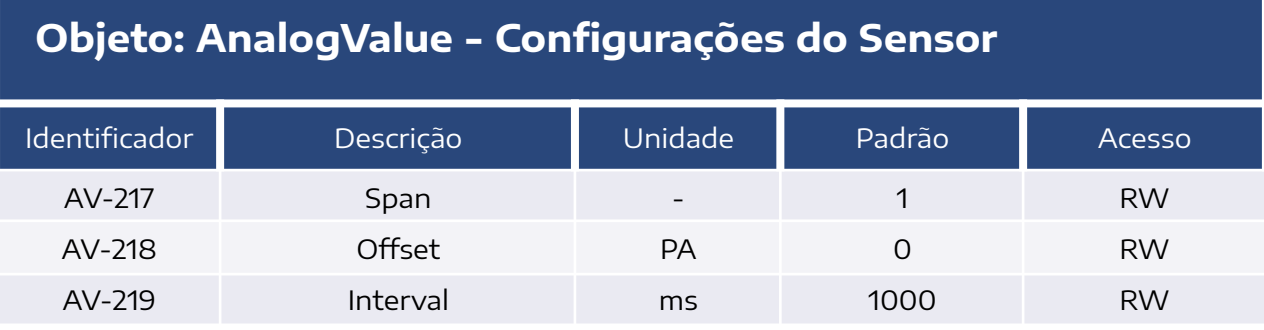

## 5.2 Modbus RTU

As funções Modbus compatíveis com o transmissor são:

- 03 (0x03) Read Holding Registers
- 04 (0x04) Read Input Registers
- 06 (0x06) Write Single Register

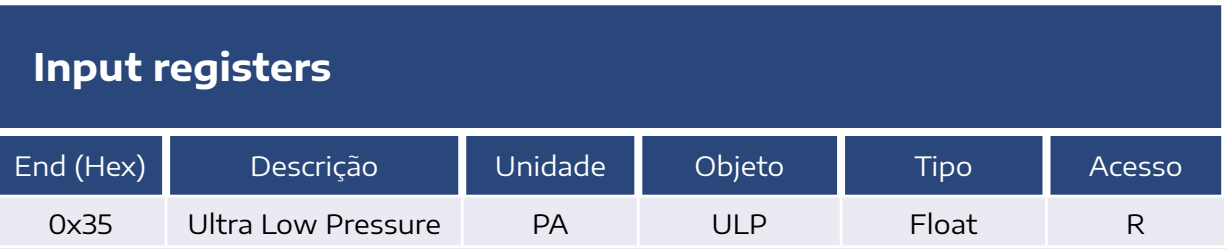

#### **Holding Registers - Configurações Serial**

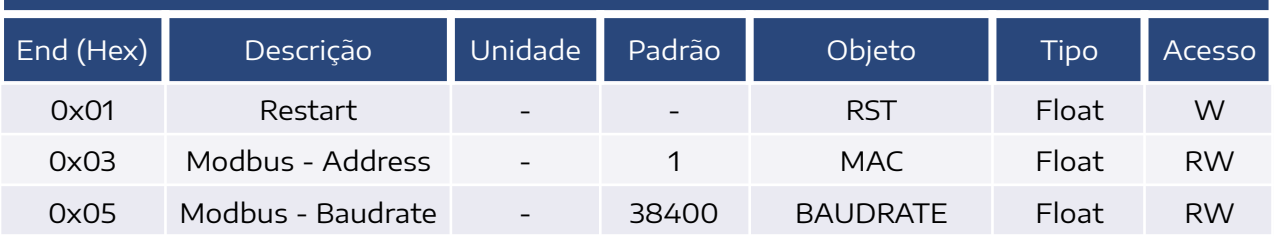

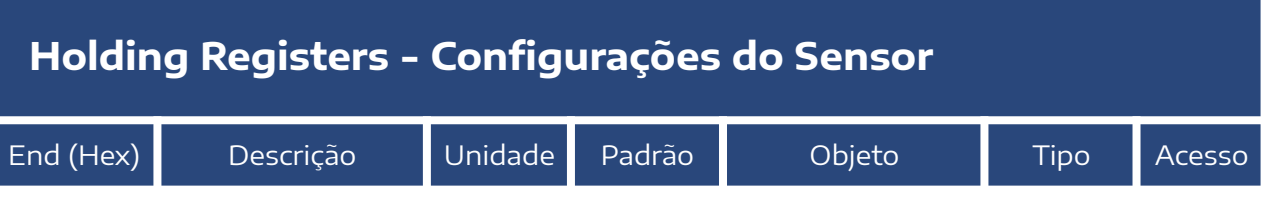

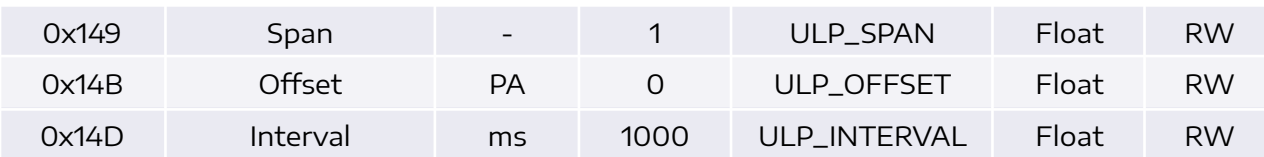

# 6. Dimensões

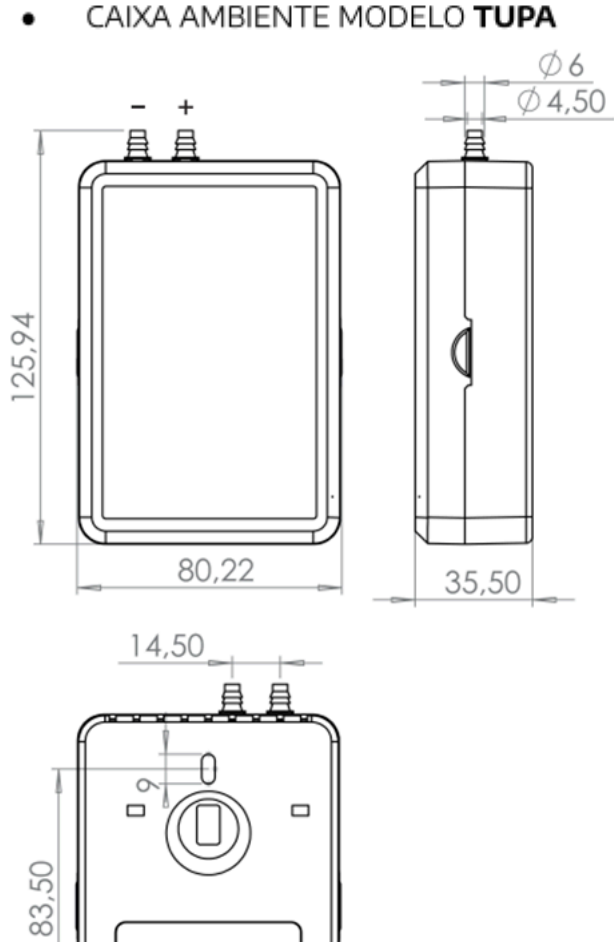

CAIXA IP65 AMBIENTE MODELO TUPM  $\bullet$ 

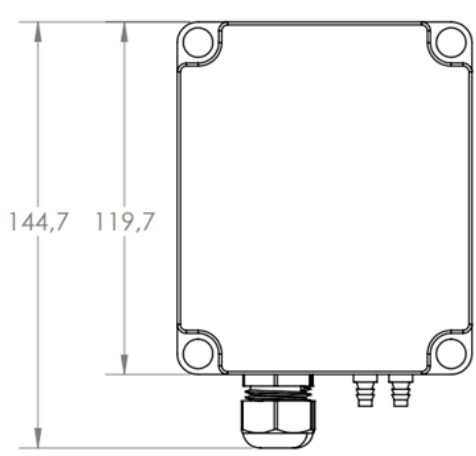

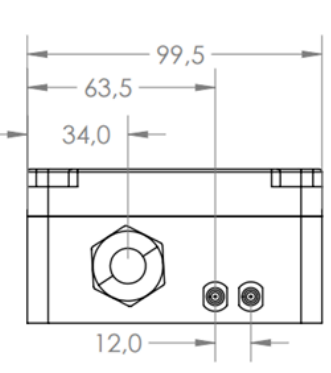

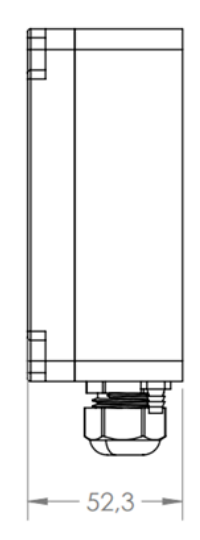

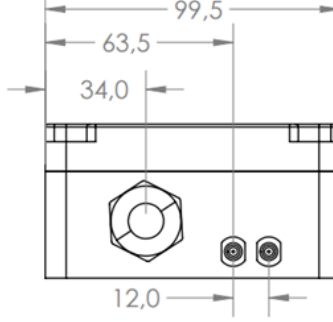

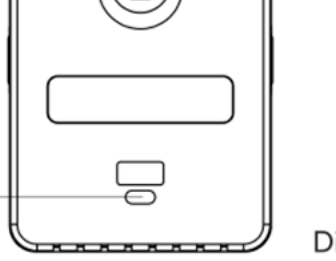

Dimensões em milímetros.

# 7. Modelos

#### **LINHA UP**

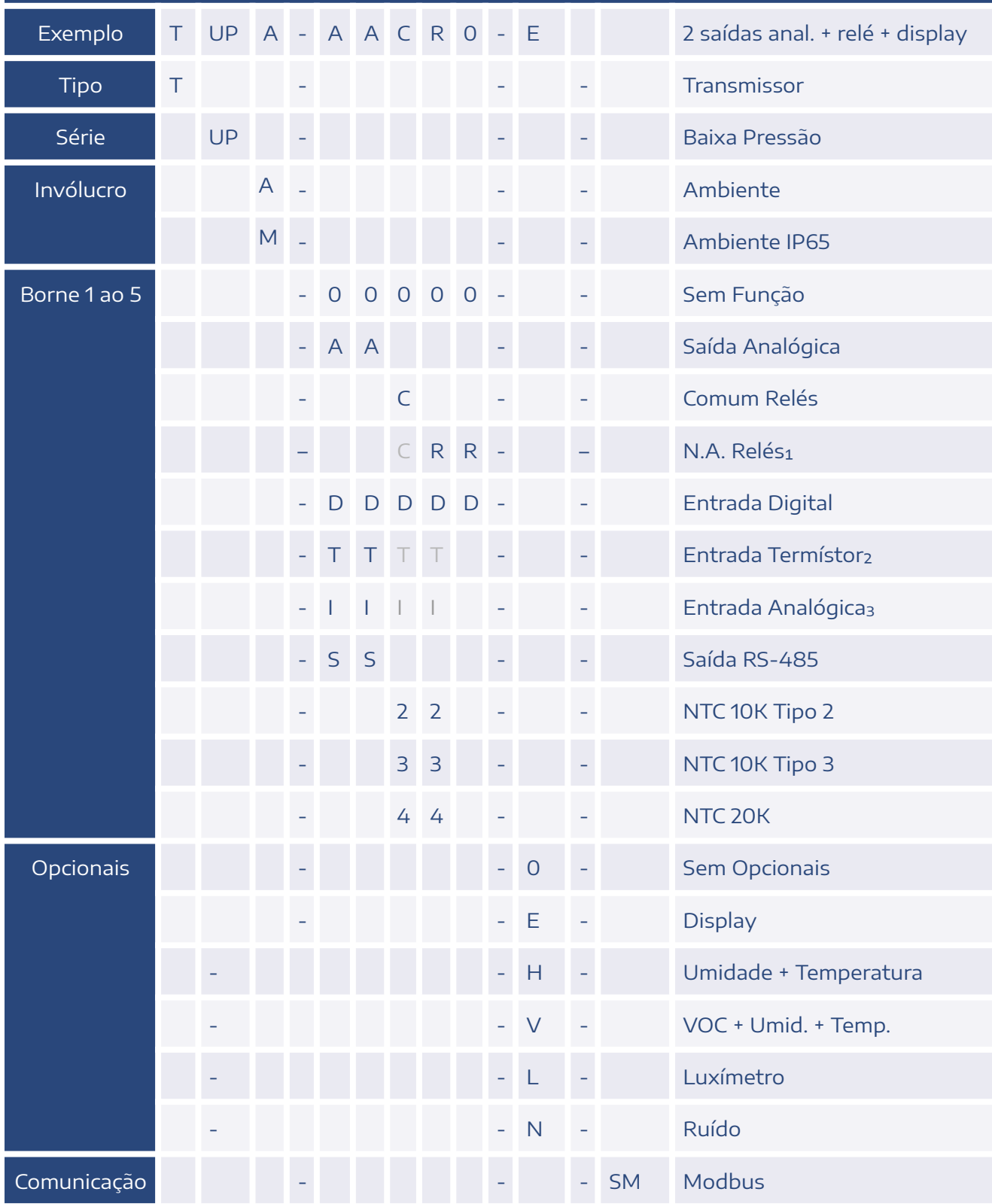

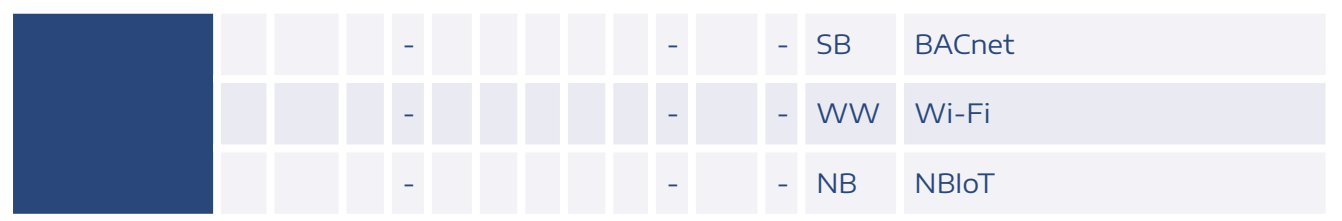

1Um ou dois relés, mesmo comum. ²Termístor é referenciado no GND. Limitado <sup>a</sup> duas entradas. <sup>³</sup> Limitado <sup>a</sup> duas entradas.

"Incorpora produto homologado pela Anatel com <sup>o</sup> número 02152-20-11541"

De acordo com <sup>a</sup> Resolução Anatel <sup>n</sup>° 680/2017: "Este produto não tem direito à proteção contra interferência prejudicial <sup>e</sup> não pode causar interferência em sistemas devidamente autorizados".

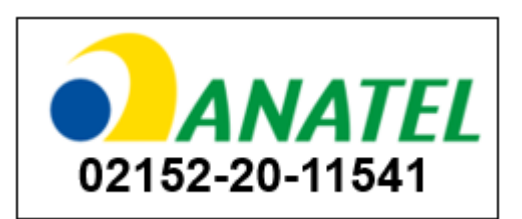

#### **CONTATO**

contato@aeristecnologia.com (16) 3415-4857 Rua Miguel João, 940, Jardim Bandeirantes São Carlos/SP CEP: 13562-180

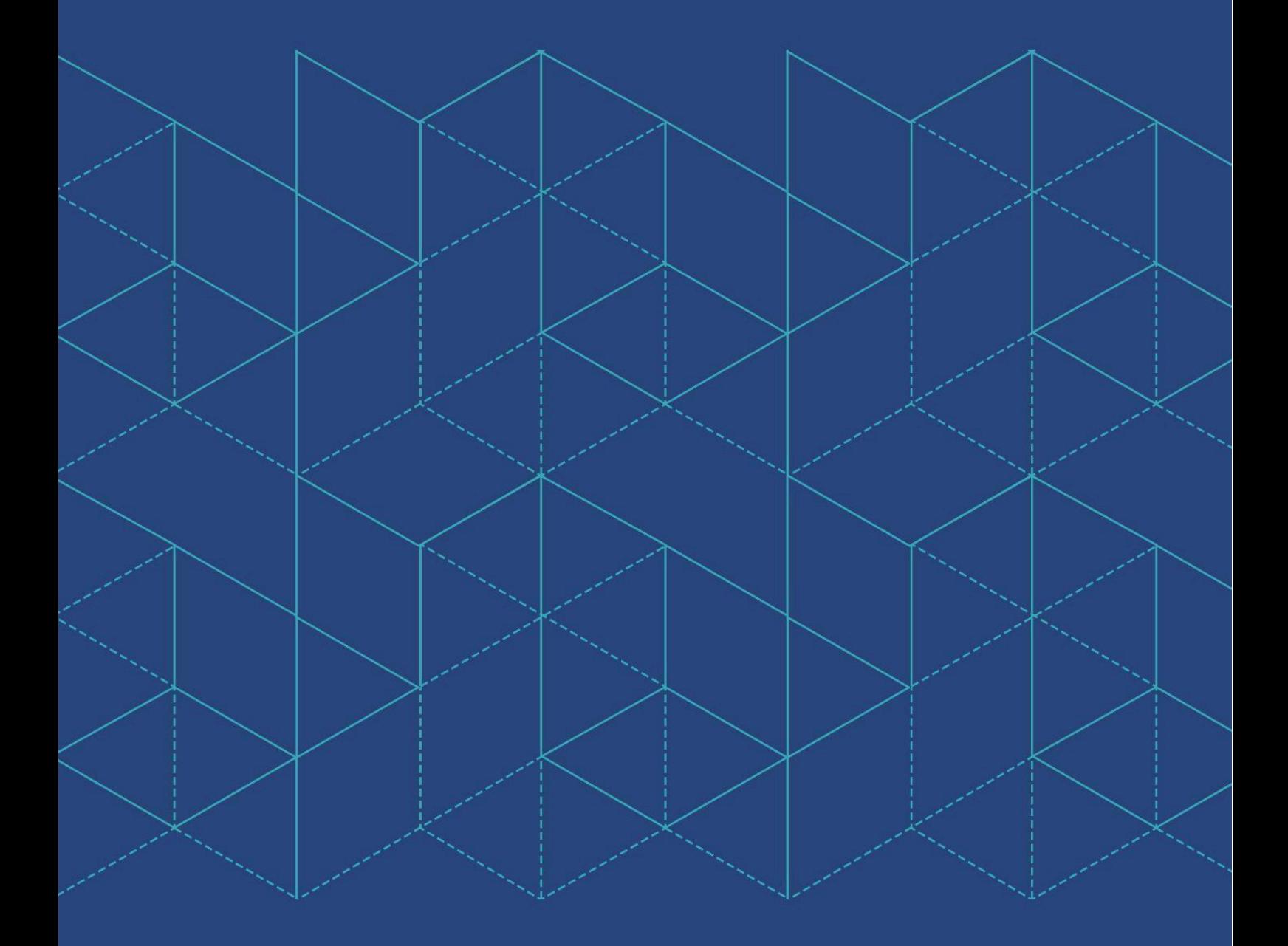

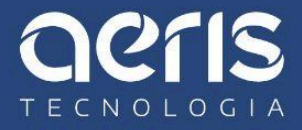